# **Roční zúčtování daně**

### **1) Období**

- Provádíte ve firmě **STARÉHO roku**. Tedy tehdy, pokud jste mzdy za starý rok zpracovávali ve WinFASu.
- V aplikaci \*8000 Evidenční období nastavte období **MZDY\_ZPRACOVANI na prosinec**.

### **2) Pořízení slevy na dani a nezdanitelné části základu daně**

- Provádí se v menu Sestavy/Mzdy-RLZ/Daně/**Daně - roční zúčtování,** 
	- o Na okně parametry pro Roční zúčtování klepněte na tl. OK
	- o Označte zaměstnance, kterému budete provádět roční zúčtování
	- o **tlačítkem Dodatky** zadáte dodatečné údaje,

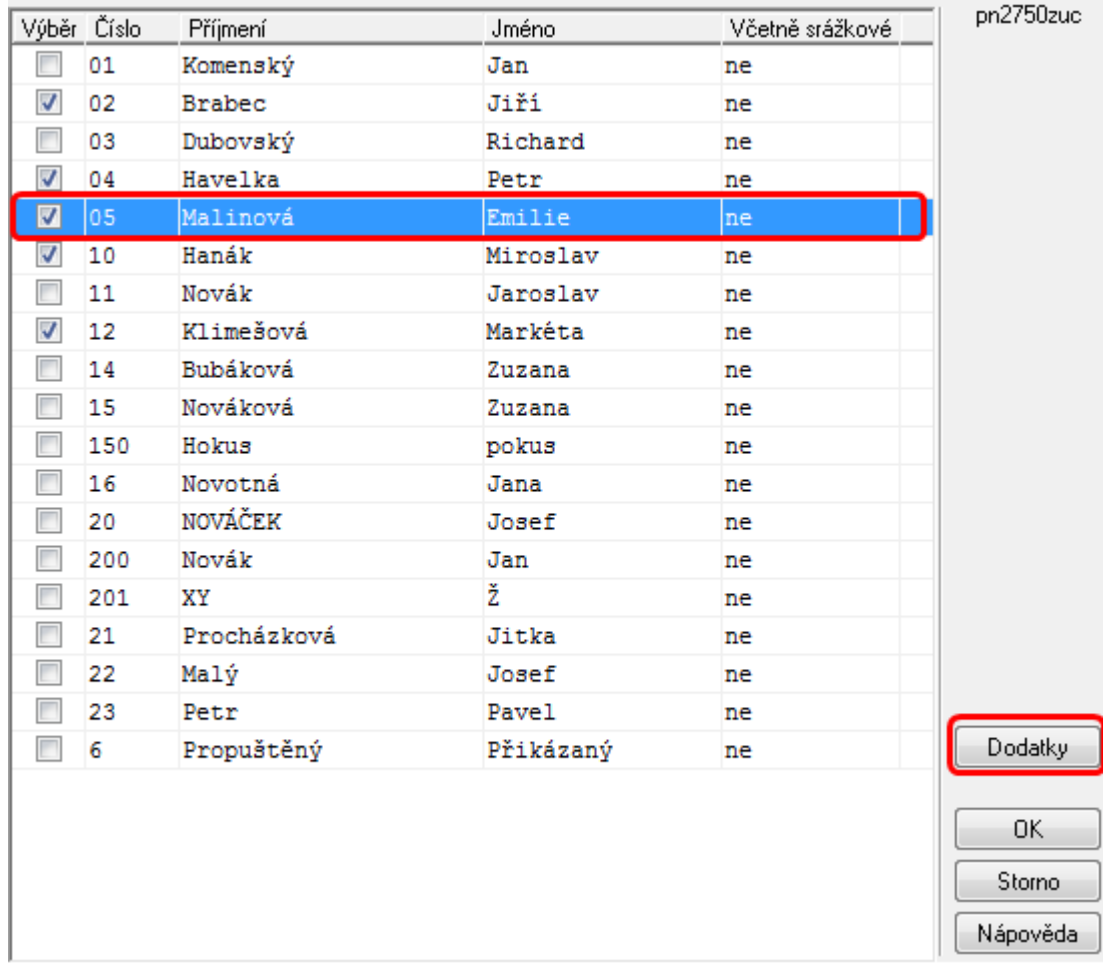

- Zadáte, zda provádět zúčtování (lze vybrat Včetně srážkové daně zúčtují se i příjmy, zdaněné srážkou - tuto daň vykážete ve vyúčtování daně vybírané srážkou podle zvl. sazby ve sloupci čís. 6).
- Tlačítkem **Přidej** pořiďte **dodatečné údaje**, **které nejsou na mzdových listech**:
	- o daňová sleva na poplatníka se nabízí vždy
	- o z **potvrzení jiného zaměstnavatele** (úhrn, základ, daň, vyplacený bonus,...),
	- o **dary, penzijní a životní pojištění, úroky, školkovné**, ...

o **úroky na bydlení**, pokud byla bytová potřeba obstarána před rokem 2021 – zatrhněte, dle nastavení se provádí kontrola na pořízenou částku (pořízení: do roku 2020 – 300 tis., od roku 2021 – 150 tis.)

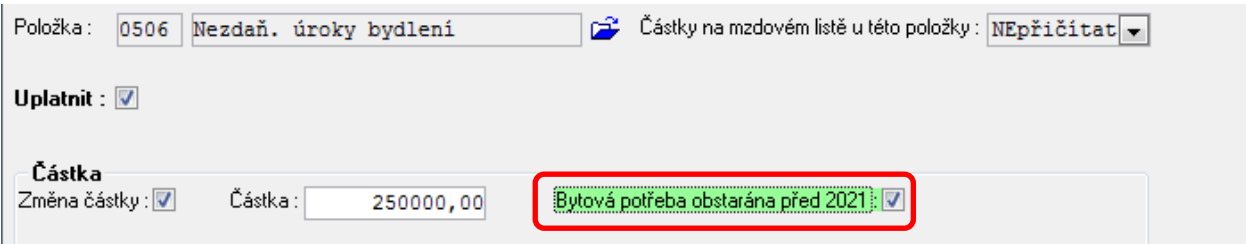

- U položek je možnost:
	- o "**PŘIČÍST"** (hodnota se přičte k hodnotám na mzdovém listě, pořizujete chybějící rozdíl), nebo
	- o "**Nepřičítat"** (např. víte, že zvýhodnění na dítě má být za celý rok, pořídíte všech 12 měsíců, tím se překryje - ignoruje vše, co bylo uloženo během roku na mzdovém listu - nemusíte nic dopočítávat).
- *POZOR! Pokud v průběhu roku byly navýšeny částky daňového zvýhodnění na vyž. osoby. Při výpočtu ročního zúčtování musí dojít k přepočtu za celý kalendářní rok podle těchto nových částek (nikoliv podle částek na mzdovém listě, které byly vypočteny postaru). Jestli jste vyž. osoby nezadali znovu do Dodatků s příznakem "Částky na mzdovém listě u této položky": Nepřičítat. Budete při uložení upozorněni, pro převzetí položek můžete použít tl. Převzít děti.*

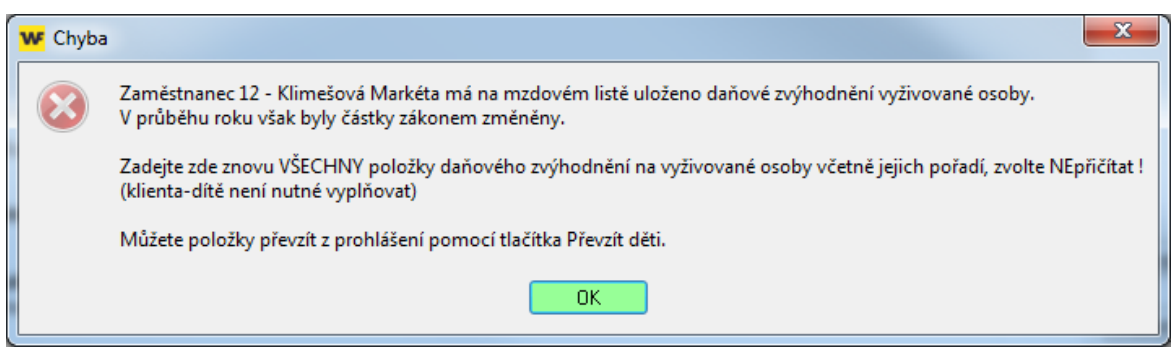

- Zúčtuje se vše, bez ohledu na vyplacení do 31.1. Případné rozdíly pořiďte jako příjem od jiného plátce (mínusem).
- Tlačítkem **Ukaž výpočet,** zobrazíte formulář pro daného zaměstnance, můžete vytisknout. ZKONTROLUJTE VÝPOČET.

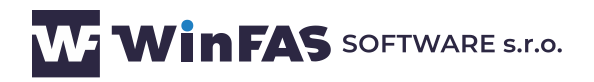

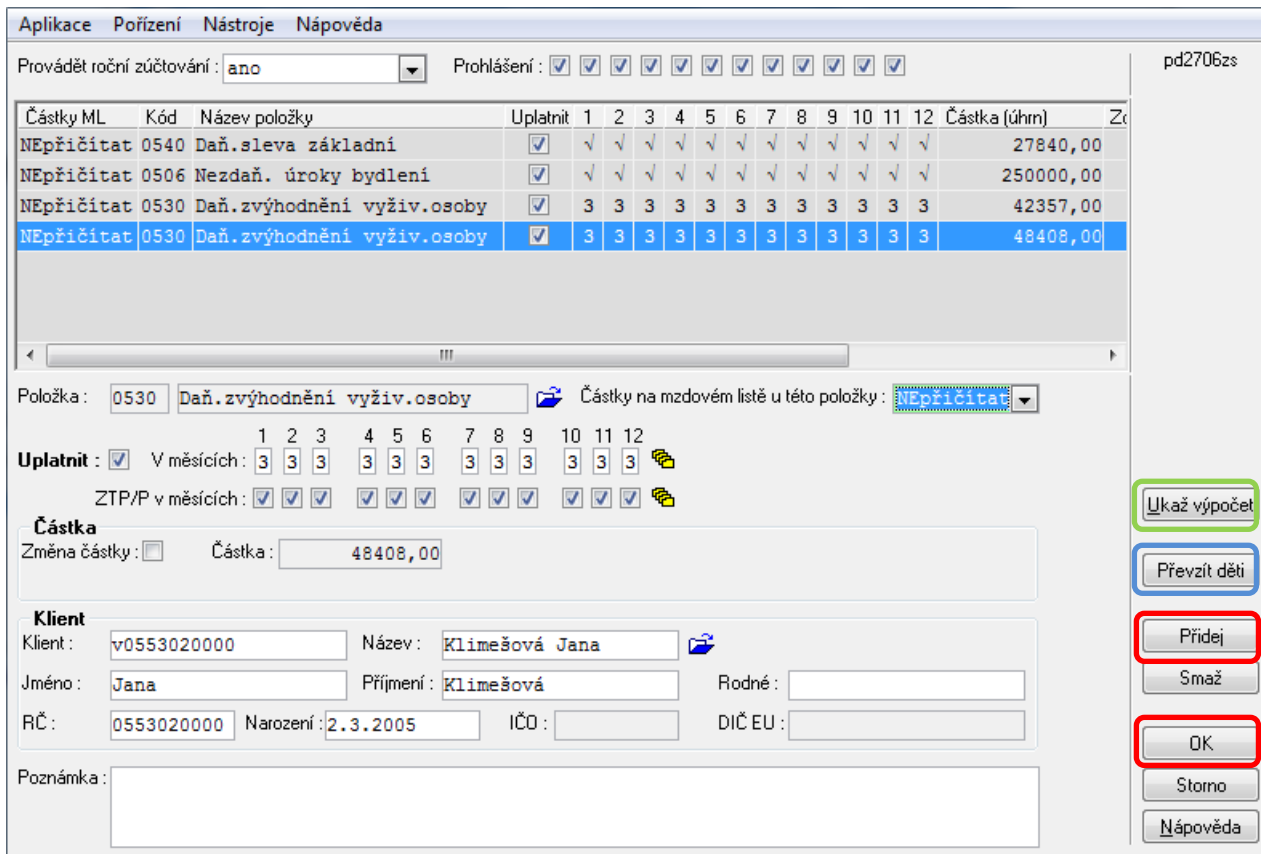

- Tlačítkem **OK** uložíte.
- Po pořízení všech zaměstnanců na okně "Výběr osob pro roční zúčtování daně" klepnete na tl. OK
- Zobrazí se sestava "Výpočet daně-přehled" s osobami, u kterých bylo provedeno roční zúčtování. Sestavu vytiskněte a zavřete

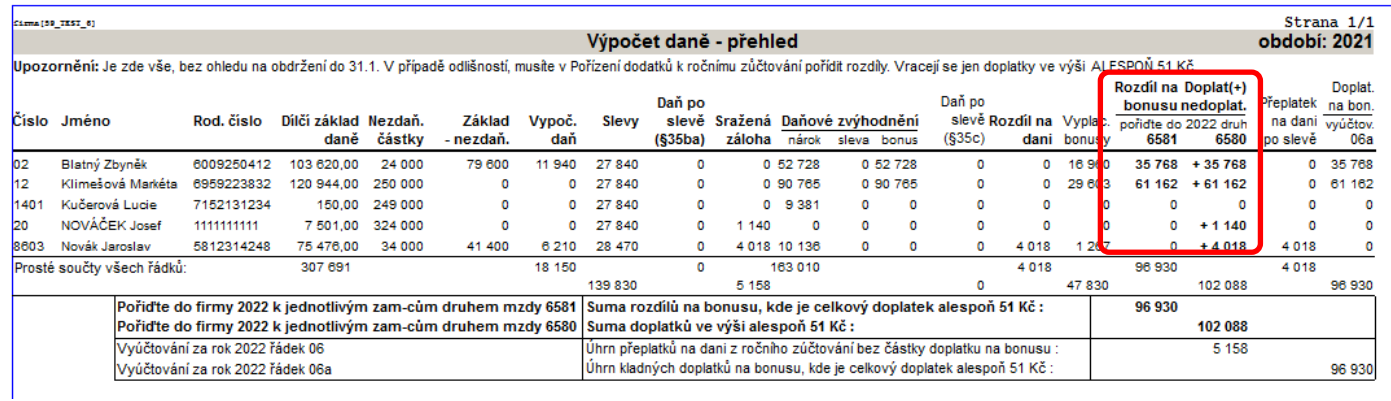

- Vyberte místo pro uložení souboru a klepněte na tl. Otevřít (kterým pak naimportujete vratky do WinFASu, viz bod 4.1 návodu),
	- o Výpočet lze opakovat, dojde k zobrazení sestavy a vytvoření nového souboru. Pokud vyberete stejné úložiště, soubor je nahrazen novým.
	- o pokud klepnete na tl. Storno nedojde k uložení souboru

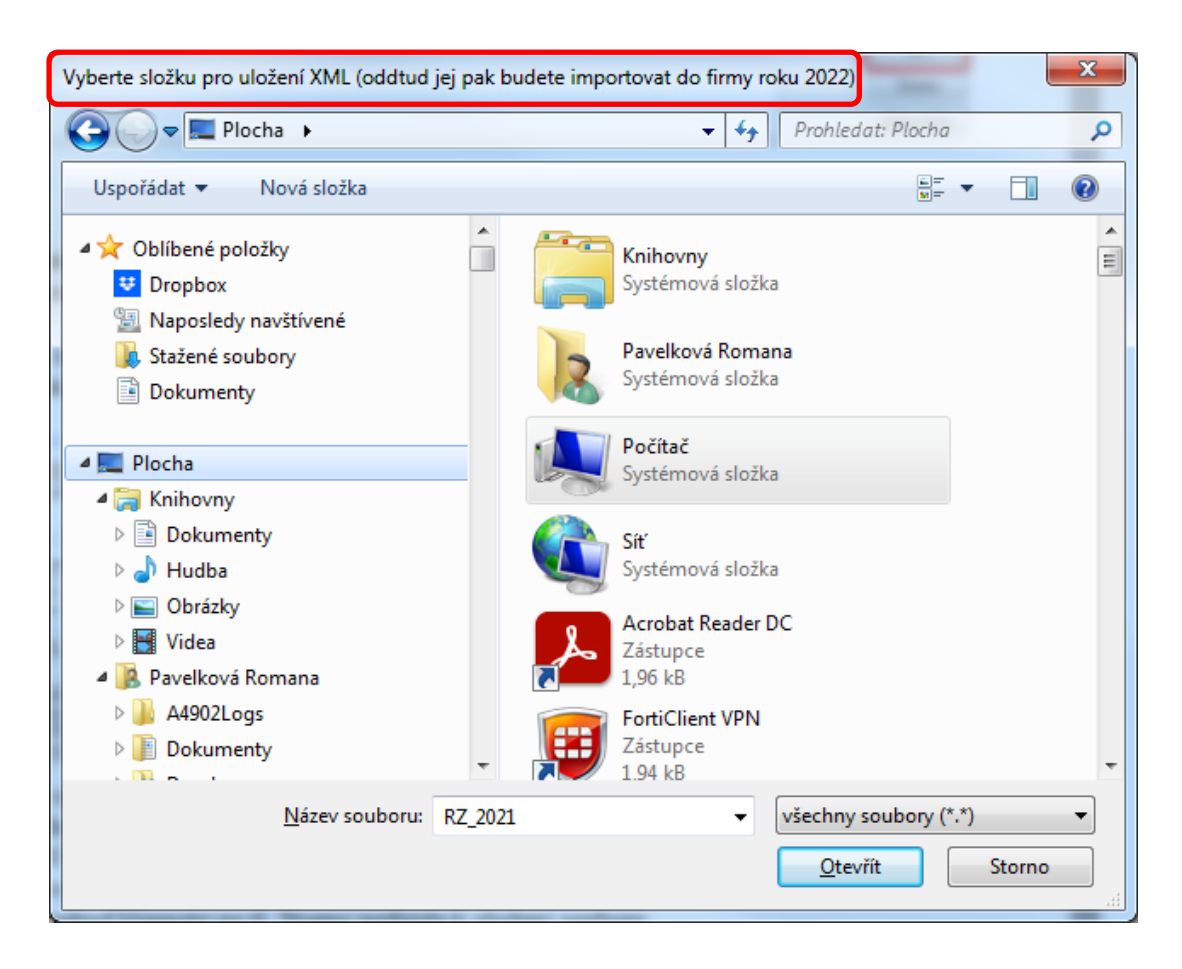

- Zobrazí se Oznámení, potvrďte tl. OK
	- o Vč. cesty kam jste soubor uložili a kde ho potom vyberete

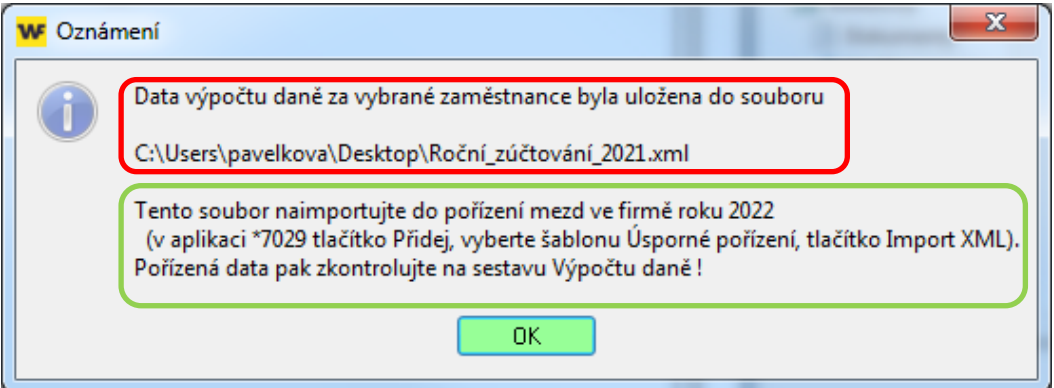

## **3) Tisk přehledu za všechny dosud vybrané osoby**

- Provádí se v menu Sestavy/Mzdy-RLZ/Daně/**Daně - roční zúčtování**.
- Zobrazí se seznam osob, u kterých jste zadali provádění zúčtování. Výběr lze změnit potom pod tlačítkem Dodatky upravíte dodatečné údaje, můžete zobrazit výpočet (stejné jako v bodě 2).

 Po potvrzení seznamu osob OK se zobrazí přehled ročního zúčtování za vybrané osoby. Pokud zadáte Vytvářet formuláře, podle dalšího nastavení se tyto vytvoří - za všechny vybrané osoby! Máte možnost tisku jednotlivě (tlačítkem Ukaž výpočet v okně pořízení dodatečných údajů), nebo zde za všechny osoby.

### **4) Pořízení vratky z ročního zúčtování do mezd**

- **Provádí se ve firmě NOVÉHO roku**. Celková vratka ročního zúčtování daně se pořizuje druhem mzdy **6580**-Roční zúčtování daně celkem *(výpočet řádek 22 nebo 30).*
- Vracejí se pouze přeplatky ve výši alespoň 51 Kč, nedoplatky se nevybírají.
- Pokud se však u zaměstnance vratka daně skládá také z kladného či záporného rozdílu na daňovém bonusu, tento rozdíl se pořídí druhem mzdy **6581** Roční zúčt- rozdíl na bonusu *(výpočet řádek 29 -Rozdíl na daňovém bonusu)*. Tento druh nemá vliv na daně ani na výplatu, pouze snižuje či zvyšuje čistý příjem na potvrzení pro státní sociální podporu (přídavky).

#### **4.1) Import ze souboru (nahrazuje ruční pořízení dat)**

- Pořizujete v aplikaci **\*7029**
- Vyberte šablonu **Úsporné pořízení**
	- o Klepněte na tl. **XML Import**

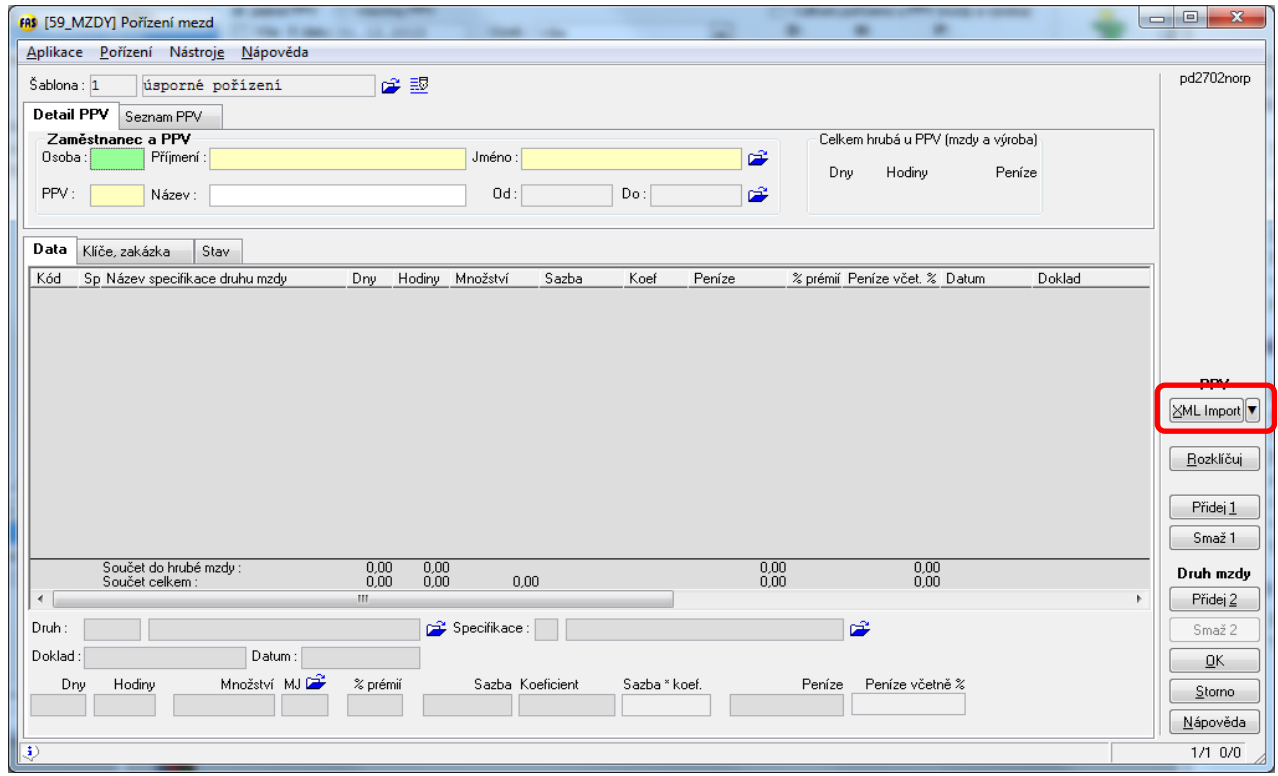

 Nabídne se dialog pro vložení XML souboru, který jste si předtím uložili na svůj PC, o Vyberte soubor, potvrďte tl. Otevřít

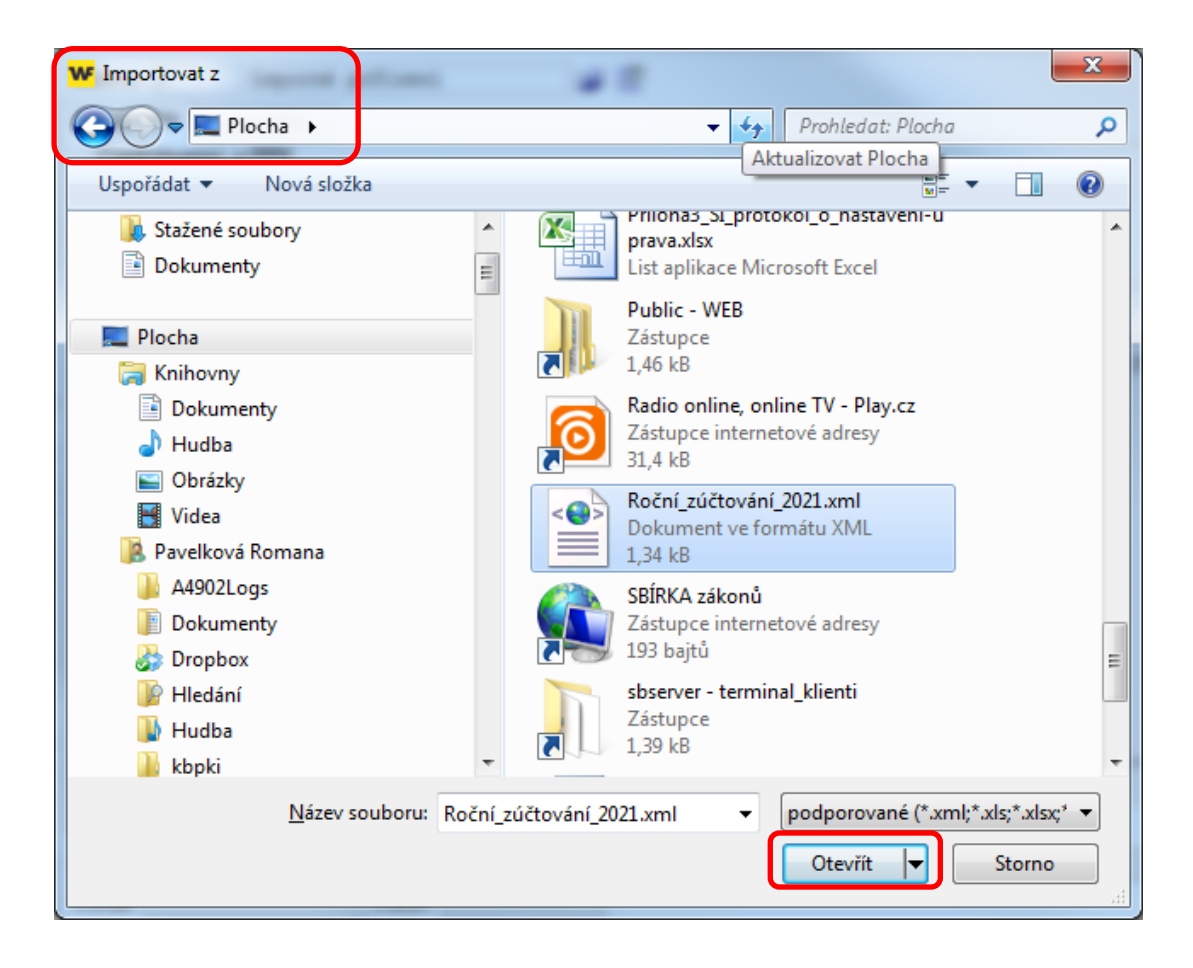

- Zobrazí se okno zaměstnanců splatnými PPV pro import dat
	- o Označte zaměstnance Vše+, tl. OK
	- o Po načtení dat celý Import uložíte tl. OK.
- Pokud se zobrazí okno se šedými řádky, tj. lidmi, kteří nemají platný PPV, stornovat import

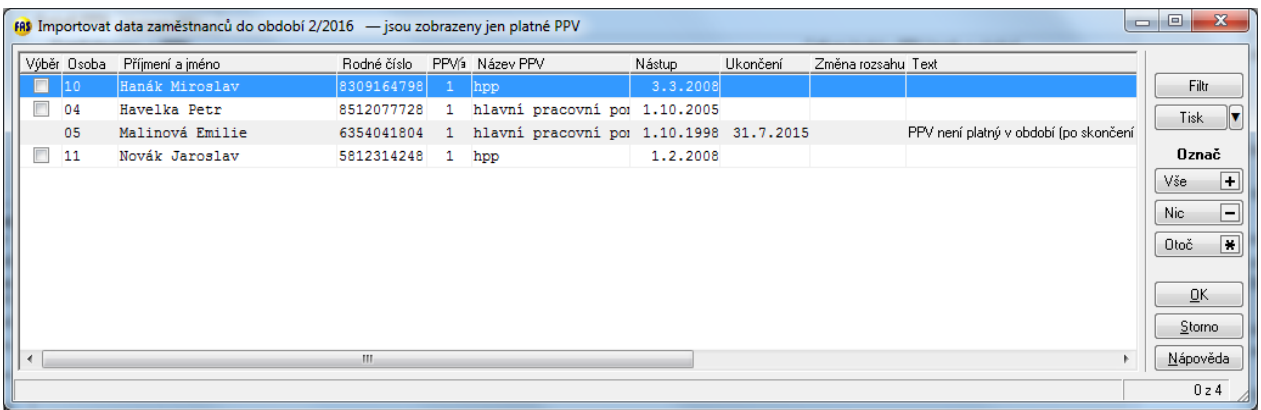

- o Povolit těmto zaměstnancům zpracování v apl. \*7042
- o Opakovat Import, viz výše

### **4.2.) Ruční pořízení vratky**

- Na sestavě Výpočet daně-přehled (viz bod 3) je v třetím sloupci od konce "Doplatek(+)" celková vratka, kterou pořídíte druhem 6580 a ve čtvrtém sloupci od konce je "Rozdíl na bonusu", pořídíte kladnou nebo zápornou hodnotu druhem 6581 - oboje pouze je-li celková vratka alespoň 51 Kč.
- Pokud v nové firmě již zaměstnanec nemá platný pracovněprávní vztah (PPV), V ŽÁDNÉM PŘÍPADĚ NESMÍTE MĚNIT DATUMY NÁSTUPU A UKONČENÍ TOHOTO PPV! Aby šla zam-ci pořídit vratka a zpracovat mzdy, musíte tomuto zaměstnanci přikázat zpracování v aplikaci \*7042 Výjimky zpracování (tlačítko Přidej, vybrat zaměstnance).

#### **4.3.) Výmaz pořízených vratek**

- Lze provést v aplikaci v \*7029 tlačítkem Data možnost: **Výmaz pořízených mezd v období (výběr zam\_ců, výběr specifikací)!**
	- o Tento výmaz lze použít jak pro importované tak i ručně pořízené mzdy

# **5) Účtování RZ**

- Účtování, číselník \*8014, oblast mzdy:
	- o 6580 Roční zúčtování daně celkem MD 342xxx, DAL 331xxx (analytika jako zálohová daň)
	- o 6581 Roční zúčt-rozdíl na bonusu, tento druh mzdy patří do NEUC. skupiny

## **6) Vyrovnání odvodů FÚ**

- Při zaknihování se o částku vratky sníží závazek vůči finančnímu úřadu. Zaknihuje se tedy vysledná částka k odvodu.
- Pokud je vratka vyšší, než odváděná daň, zaknihuje se záporný závazek (tedy pohledávka). O tuto částku se v příštím měsíci sníží odvod fú: V příštím měsíci provedete zaknihování závazků. Potom v aplikaci \*1021 Zápočty provedete zápočet u klienta finanční úřad (záporný závazek z minulého měsíce a kladný závazek z běžného měsíce) viz. postup [580.](http://www.winfas.cz/index.php?pk_d9101__=580) Pak vytvoříte předvýběr příkazu v aplikaci \*1013.
- Při vyplňování Vyúčtování daně ze závislé činnosti za následující rok (ve kterém se doplatky ze zúčtování budou vyplácet zaměstnancům) použijte sestavu Výpočet daněpřehled (viz bod 3):

- Vyúčtování strana 1 řádek "06" - ze sestavy Výpočet daně-přehled přeneste předposlední řádek Úhrn přeplatků na dani po slevě (odpovídá součtu řádků 22+31a) u jednotlivých zaměstnanců),

- Vyúčtování strana 1 řádek "06a" - ze sestavy Výpočet daně-přehled přeneste poslední řádek Úhrn kladných doplatků na bonusu (odpovídá součtu řádků 31. b) u jednotlivých zaměstnanců).